## **Trabajando en sql 2008 N°1**

## **Base de datos =ventas**

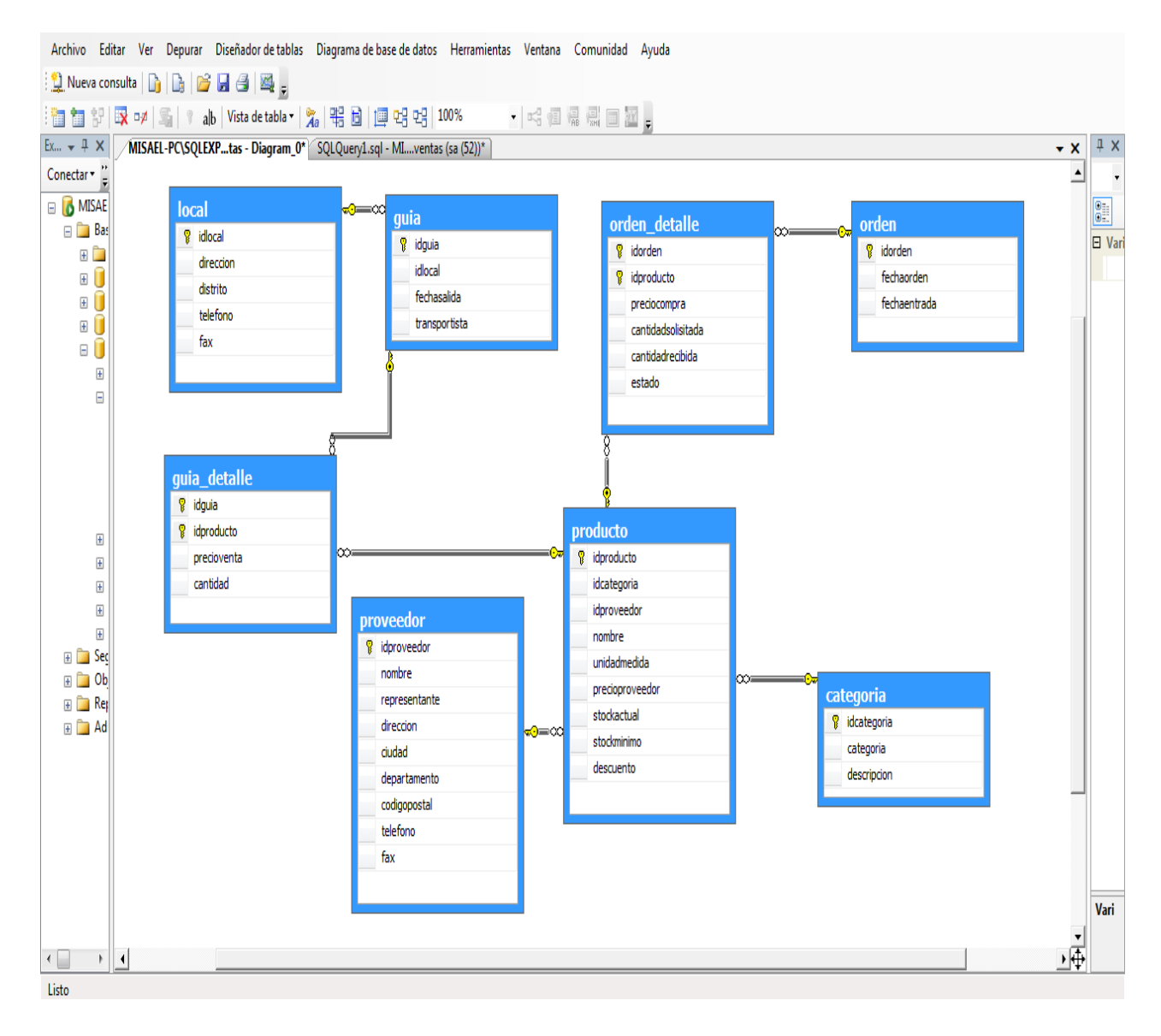

## **CREANDO LA BASE DE DATOS**

```
-------primera base de datos 
-------correo = carlosbautista21@hotmail.es
-------creado = magallanes bautista carlos
-------carrera = ingenieria de sistemas
-------tema = tablas y relaciones en codigo sql 2008
-------derechos = copyleft -libre distribucion
--creando base de datos en el disco "c" en la carpeta dbdato(antes crea 
una carpeta en el disco C y nombralo => dbdato )
create database ventas on primary
(name=ventas_data,
filename ='c:\dbdato\ventas.mdf',
size=4mb,
maxsize =100 mb,
filegrowth=1mb
)
log on
(name=ventas_log,
filename ='c:\dbdato\ventas.ldf',
size=4mb,
maxsize =100 mb,
filegrowth=1mb
)
-- direccionando a la base de datos
use ventas
--creando tabla categoria
create table categoria
(
idcategoria varchar(5)not null,
categoria varchar(20)not null,
descripcion varchar(40)null
\left( \right)alter table categoria
add primary key (idcategoria)
-- creando tabla proveedor
create table proveedor
(
idproveedor varchar(5)not null,
nombre varchar(40)not null,
representante varchar(30)null,
direccion varchar(60)null,
ciudad varchar(15)null,
departamento varchar(15)null,
codigopostal varchar(15)null,
telefono varchar(15)null,
fax varchar(15)null
)
alter table proveedor
```

```
add primary key (idproveedor)
--creando tabla producto
create table producto
(
idproducto varchar(5)not null,
idcategoria varchar(5)not null,
idproveedor varchar(5)not null,
nombre varchar(40)not null,
unidadmedida varchar(30)null,
precioproveedor money null,
stockactual smallint null,
stockminimo smallint null,
descuento bit
)
alter table producto
add primary key (idproducto)
--creando tabla quia detalle
create table guia_detalle
(
idquia varchar(5)not null,
idproducto varchar(5)not null,
precioventa money not null,
cantidad smallint not null
\rightarrowalter table quia detallle
add primary key(idguia, idproducto)
--creando tabla orden detalle
create table orden detalle
(
idorden varchar(5)not null,
idproducto varchar(5)not null,
 preciocompra money not null,
 cantidadsolisitada smallint not null,
 cantidadrecibida smallint not null,
estado varchar(10) null
)
alter table orden detalle
add primary key (idorden, idproducto)
-- creando tabla guia
create table guia
(
idguia varchar(5)not null,
idlocal varchar(5)not null,
fechasalida varchar(10)not null,
transportista varchar(30)not null
)
alter table guia
add primary key (idguia)
```

```
--creando tabla [local]
create table [local]
(
idlocal varchar(5)not null,
direccion varchar(60)null,
distrito varchar(20)null,
telefono varchar(15)null,
fax varchar (15)null
)
alter table [local]
add primary key (idlocal)
--creando tabla orden 
create table orden
(
idorden varchar(5)not null,
fechaorden varchar(10)not null,
fechaentrada varchar(10)null
\rightarrowalter table orden
add primary key (idorden)
-----------------------------------------
-- --
--creando las relaciones de tablas --
-- --
-----------------------------------------
--relacion de la tabla guia con [local]
alter table guia
add foreign key (idlocal)
references [local]
--relacion de la tabla guia_detalle con guia
alter table guia_detalle
add foreign key (idguia)
references guia
--relacion de la tabla quia detalle con producto
alter table guia detalle
add foreign key (idproducto)
references producto
--relacion de la tabla producto con proveedor 
alter table producto
add foreign key (idproveedor)
references proveedor
--relacion de la tabla categoria con producto
alter table producto
add foreign key(idcategoria)
references categori
```
--relacion de la tabla orden detalle con producto

alter table orden detalle add foreign key (idproducto) references producto

--relacion de la tabla orden detalle con orden alter table orden detalle add foreign key (idorden) references orden

--pasos para ver el diagrama --dirigirse a la base de datos ventas

-- 1 ir a diagrama de base de datos -- 2 click derecho y seleccionar nuevo diagrama de base de datos -- 3 seleccionar todas las tablas -- 4 click en agregar -- 5 seleccionar cerrar -- 6 listo